# **EXHIBIT A**

# EXHIBIT D-4

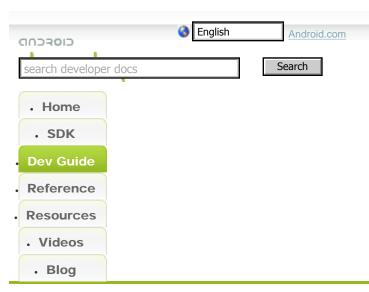

- Android Basics
- o What Is Android?
- Application Fundamentals
- · Framework Topics

#### Activities new!

- Fragments new!
- Loaders new!
- Tasks and Back Stack

## Services

- Bound Services
- Content Providers
- · Intents and Intent Filters
- · Processes and Threads

#### User Interface new!

- Declaring Layout
- Creating Menus
- Using the Action Bar new!
- Creating Dialogs
- Handling UI Events

#### Notifying the User

- Creating Toast Notifications
- Creating Status Bar Notifications
- Dragging and Dropping new!
- Applying Styles and Themes
- Building Custom Components
- Binding to Data with AdapterView
- Common Layout Objects

# **Application Fundamentals**

Android applications are written in the Java programming language. The Android SDK tools compile the code—along with any data and resource files—into an *Android package*, an archive file with an . apk suffix. All the code in a single .apk file is considered to be one application and is the file that Android-powered devices use to install the application.

Once installed on a device, each Android application lives in its own security sandbox:

- The Android operating system is a multi-user Linux system in which each application is a different user.
- By default, the system assigns each application a unique Linux user ID (the ID is used only by the system and is unknown to the application).
   The system sets permissions for all the files in an application so that only the user ID assigned to that application can access them.

#### Quickview

- Android applications are composed of one or more application components (activities, services, content providers, and broadcast receivers)
- Each component performs a different role in the overall application behavior, and each one can be activated individually (even by other applications)
- The manifest file must declare all components in the application and should also declare all application requirements, such as the minimum version of Android required and any hardware configurations required
- Non-code application resources (images, strings, layout files, etc.) should include alternatives for different device configurations (such as different strings for different languages and different layouts for different screen sizes)

## In this document

- 1. Application Components
  - 1. Activating components
- 2. The Manifest File
  - 1. <u>Declaring components</u>
  - 2. Declaring application requirements
- 3. Application Resources

 Each process has its own virtual machine (VM), so an application's code runs in isolation from other applications. How Android Draws Views

#### Application Resources

- Providing Resources
- Accessing Resources
- Handling Runtime Changes
- Localization

5 Localizati

#### Resource Types

- Animation
- Color State List
- Drawable
- Layout
- Menu
- String
- Style
- More Types

## Data Storage

- Data Backup
- Security and Permissions

#### The AndroidManifest.xml File

- o <action>
- o <activity>
- o <activity-alias>
- o <application>
- o <category>
- compatible-screens>
- o <data>
- o <grant-uri-permission>
- o <instrumentation>
- o <intent-filter>
- o <manifest>
- o <meta-data>
- o <path-permission>
- o <permission>
- o <permission-group>
- o <permission-tree>
- o covider>
- o <receiver>
- o <service>
- o <supports-gl-texture>
- supports-screens>
- <uses-configuration>
- o <uses-feature>
- <uses-library>
- <uses-permission>
- o <uses-sdk>

#### Graphics new!

- 2D Graphics
- o 3D with OpenGL
- o 3D with Renderscript new!

By default, every application runs in its own Linux process. Android starts the process when any
of the application's components need to be executed, then shuts down the process when it's no
longer needed or when the system must recover memory for other applications.

In this way, the Android system implements the *principle of least privilege*. That is, each application, by default, has access only to the components that it requires to do its work and no more. This creates a very secure environment in which an application cannot access parts of the system for which it is not given permission.

However, there are ways for an application to share data with other applications and for an application to access system services:

- It's possible to arrange for two applications to share the same Linux user ID, in which case they
  are able to access each other's files. To conserve system resources, applications with the same
  user ID can also arrange to run in the same Linux process and share the same VM (the
  applications must also be signed with the same certificate).
- An application can request permission to access device data such as the user's contacts, SMS
  messages, the mountable storage (SD card), camera, Bluetooth, and more. All application
  permissions must be granted by the user at install time.

That covers the basics regarding how an Android application exists within the system. The rest of this document introduces you to:

- The core framework components that define your application.
- The manifest file in which you declare components and required device features for your application.
- Resources that are separate from the application code and allow your application to gracefully
  optimize its behavior for a variety of device configurations.

# **Application Components**

Application components are the essential building blocks of an Android application. Each component is a different point through which the system can enter your application. Not all components are actual entry points for the user and some depend on each other, but each one exists as its own entity and plays a specific role—each one is a unique building block that helps define your application's overall behavior.

There are four different types of application components. Each type serves a distinct purpose and has a distinct lifecycle that defines how the component is created and destroyed.

Here are the four types of application components:

- o Property Animation new!
- View Animation
- Audio and Video
- · Copy and Paste new!

#### Location and Maps

- Obtaining User Location
- App Widgets
- Bluetooth
- Near Field Communication new!
- Session Initiation Protocol new!

#### Search

- Creating a Search Interface
- Adding Recent Query Suggestions
- Adding Custom Suggestions
- Searchable Configuration
- Device Administration

### **Testing**

- Testing Fundamentals
- Activity Testing
- Content Provider Testing
- Service Testing
- What To Test
- Android Market Topics
- · Application Licensing

#### In-app Billing new!

- About this Release
- In-app Billing Overview
- o Implementing In-app Billing
- Security and Design
- Testing In-app Billing
- Administering In-app Billing
- In-app Billing Reference
- Market Filters
- Developing
- Introduction

#### Managing Virtual Devices

- With AVD Manager
- From the Command Line

#### **Activities**

An *activity* represents a single screen with a user interface. For example, an email application might have one activity that shows a list of new emails, another activity to compose an email, and another activity for reading emails. Although the activities work together to form a cohesive user experience in the email application, each one is independent of the others. As such, a different application can start any one of these activities (if the email application allows it). For example, a camera application can start the activity in the email application that composes new mail, in order for the user to share a picture.

An activity is implemented as a subclass of <u>Activity</u> and you can learn more about it in the <u>Activities</u> developer guide.

#### **Services**

A *service* is a component that runs in the background to perform long-running operations or to perform work for remote processes. A service does not provide a user interface. For example, a service might play music in the background while the user is in a different application, or it might fetch data over the network without blocking user interaction with an activity. Another component, such as an activity, can start the service and let it run or bind to it in order to interact with it.

A service is implemented as a subclass of <u>Service</u> and you can learn more about it in the <u>Services</u> developer guide.

#### **Content providers**

A *content provider* manages a shared set of application data. You can store the data in the file system, an SQLite database, on the web, or any other persistent storage location your application can access. Through the content provider, other applications can query or even modify the data (if the content provider allows it). For example, the Android system provides a content provider that manages the user's contact information. As such, any application with the proper permissions can query part of the content provider (such as <a href="ContactsContract.Data">ContactsContract.Data</a>) to read and write information about a particular person.

Content providers are also useful for reading and writing data that is private to your application and not shared. For example, the <u>Note Pad</u> sample application uses a content provider to save notes.

A content provider is implemented as a subclass of <u>ContentProvider</u> and must implement a standard set of APIs that enable other applications to perform transactions. For more information, see the <u>Content Providers</u> developer guide.

#### **Broadcast receivers**

A *broadcast receiver* is a component that responds to system-wide broadcast announcements. Many broadcasts originate from the system—for example, a broadcast announcing that the screen has turned off, the battery is low, or a picture was captured. Applications can also initiate broadcasts—for example, to let other applications know that some data has been downloaded to

- Using the Android Emulator
- · Using Hardware Devices

#### Managing Projects

- · From Eclipse with ADT
- · From the Command Line

#### **Building and Running**

- From Eclipse with ADT
- · From the Command Line

#### Debugging

- · From Eclipse with ADT
- From Other IDEs
- Using DDMS
- Reading and Writing Logs
- · Debugging and Profiling UIs
- Profiling with Traceview and dmtracedump
- Using the Dev Tools App

#### **Testing**

- · From Eclipse with ADT
- · From Other IDEs

#### Tools

- adb
- android
- bmgr
- dmtracedump
- Draw 9-Patch
- Emulator
- Hierarchy Viewer
- · hprof-conv
- layoutopt
- layoutoplogcat
- mksdcard
- Monkey

# monkeyrunner

- MonkeyDevice
- Monkeylmage
- MonkeyRunner
- ProGuard
- sqlite3
- Traceview
- zipalign
- Publishing
- · Signing Your Applications
- · Versioning Your Applications
- · Preparing to Publish
- · Publishing on Android Market

the device and is available for them to use. Although broadcast receivers don't display a user interface, they may <u>create a status bar notification</u> to alert the user when a broadcast event occurs. More commonly, though, a broadcast receiver is just a "gateway" to other components and is intended to do a very minimal amount of work. For instance, it might initiate a service to perform some work based on the event.

A broadcast receiver is implemented as a subclass of <u>BroadcastReceiver</u> and each broadcast is delivered as an <u>Intent</u> object. For more information, see the <u>BroadcastReceiver</u> class.

A unique aspect of the Android system design is that any application can start another application's component. For example, if you want the user to capture a photo with the device camera, there's probably another application that does that and your application can use it, instead of developing an activity to capture a photo yourself. You don't need to incorporate or even link to the code from the camera application. Instead, you can simply start the activity in the camera application that captures a photo. When complete, the photo is even returned to your application so you can use it. To the user, it seems as if the camera is actually a part of your application.

When the system starts a component, it starts the process for that application (if it's not already running) and instantiates the classes needed for the component. For example, if your application starts the activity in the camera application that captures a photo, that activity runs in the process that belongs to the camera application, not in your application's process. Therefore, unlike applications on most other systems, Android applications don't have a single entry point (there's no main() function, for example).

Because the system runs each application in a separate process with file permissions that restrict access to other applications, your application cannot directly activate a component from another application. The Android system, however, can. So, to activate a component in another application, you must deliver a message to the system that specifies your *intent* to start a particular component. The system then activates the component for you.

# **Activating Components**

Three of the four component types—activities, services, and broadcast receivers—are activated by an asynchronous message called an *intent*. Intents bind individual components to each other at runtime (you can think of them as the messengers that request an action from other components), whether the component belongs to your application or another.

An intent is created with an <u>Intent</u> object, which defines a message to activate either a specific component or a specific *type* of component—an intent can be either explicit or implicit, respectively.

For activities and services, an intent defines the action to perform (for example, to "view" or "send" something) and may specify the URI of the data to act on (among other things that the component being started might need to know). For example, an intent might convey a request for an activity to show an image or to open a web page. In some cases, you can start an activity to receive a result, in which case, the activity also returns the result in an Intent (for example, you can issue an intent to let

- Best Practices
- Compatibility
- Supporting Multiple Screens
- Optimizing Apps for Android 3.0 new!

**UI** Guidelines

Icon Design

- Launcher Icons
- Menu Icons
- Status Bar Icons
- Tab Icons
- Dialog Icons
- List View Icons
- · App Widget Design
- Activity and Task Design
- Menu Design
- · Designing for Performance
- Designing for Responsiveness
- Designing for Seamlessness
- . Web Applications
- · Web Apps Overview
- · Targeting Screens from Web Apps
- · Building Web Apps in WebView
- Debugging Web Apps
- · Best Practices for Web Apps
- Appendix
- · Android API Levels
- App Install Location
- Supported Media Formats updated
- · Intents List: Google Apps
- AIDL
- Glossary

the user pick a personal contact and have it returned to you—the return intent includes a URI pointing to the chosen contact).

For broadcast receivers, the intent simply defines the announcement being broadcast (for example, a broadcast to indicate the device battery is low includes only a known action string that indicates "battery is low").

The other component type, content provider, is not activated by intents. Rather, it is activated when targeted by a request from a <u>ContentResolver</u>. The content resolver handles all direct transactions with the content provider so that the component that's performing transactions with the provider doesn't need to and instead calls methods on the <u>ContentResolver</u> object. This leaves a layer of abstraction between the content provider and the component requesting information (for security).

There are separate methods for activiting each type of component:

- You can start an activity (or give it something new to do) by passing an <u>Intent</u> to <u>startActivity()</u> or <u>startActivityForResult()</u> (when you want the activity to return a result).
- You can start a service (or give new instructions to an ongoing service) by passing an <u>Intent</u> to <u>startService()</u>. Or you can bind to the service by passing an <u>Intent</u> to <u>bindService()</u>.
- You can initiate a broadcast by passing an <u>Intent</u> to methods like <u>sendBroadcast()</u>, sendOrderedBroadcast(), or sendStickyBroadcast().
- You can perform a query to a content provider by calling query() on a ContentResolver.

For more information about using intents, see the <u>Intents and Intent Filters</u> document. More information about activating specific components is also provided in the following documents: Activities, Services, BroadcastReceiver and Content Providers.

# The Manifest File

Before the Android system can start an application component, the system must know that the component exists by reading the application's AndroidManifest.xml file (the "manifest" file). Your application must declare all its components in this file, which must be at the root of the application project directory.

The manifest does a number of things in addition to declaring the application's components, such as:

- Identify any user permissions the application requires, such as Internet access or read-access to the user's contacts.
- Declare the minimum <u>API Level</u> required by the application, based on which APIs the application
  uses.
- Declare hardware and software features used or required by the application, such as a camera, bluetooth services, or a multitouch screen.

- API libraries the application needs to be linked against (other than the Android framework APIs), such as the Google Maps library.
- And more

# **Declaring components**

The primary task of the manifest is to inform the system about the application's components. For example, a manifest file can declare an activity as follows:

In the <application> element, the android:icon attribute points to resources for an icon that identifies the application.

In the <activity> element, the android:name attribute specifies the fully qualified class name of the <a href="Activity">Activity</a> subclass and the android:label attributes specifies a string to use as the user-visible label for the activity.

You must declare all application components this way:

- <activity> elements for activities
- <service> elements for services
- <receiver> elements for broadcast receivers
- elements for content providers

Activities, services, and content providers that you include in your source but do not declare in the manifest are not visible to the system and, consequently, can never run. However, broadcast receivers can be either declared in the manifest or created dynamically in code (as <a href="BroadcastReceiver">BroadcastReceiver</a> objects) and registered with the system by calling <a href="registerReceiver">registerReceiver</a>().

For more about how to structure the manifest file for your application, see the <u>The AndroidManifest.xml</u> File documentation.

# **Declaring component capabilities**

As discussed above, in <u>Activating Components</u>, you can use an <u>Intent</u> to start activities, services, and broadcast receivers. You can do so by explicitly naming the target component (using the component class name) in the intent. However, the real power of intents lies in the concept of intent actions. With intent actions, you simply describe the type of action you want to perform (and optionally, the data upon which you'd like to perform the action) and allow the system to find a component on the device

that can perform the action and start it. If there are multiple components that can perform the action described by the intent, then the user selects which one to use.

The way the system identifies the components that can respond to an intent is by comparing the intent received to the *intent filters* provided in the manifest file of other applications on the device.

When you declare a component in your application's manifest, you can optionally include intent filters that declare the capabilities of the component so it can respond to intents from other applications. You can declare an intent filter for your component by adding an <intent-filter> element as a child of the component's declaration element.

For example, an email application with an activity for composing a new email might declare an intent filter in its manifest entry to respond to "send" intents (in order to send email). An activity in your application can then create an intent with the "send" action (ACTION SEND), which the system matches to the email application's "send" activity and launches it when you invoke the intent with startActivity().

For more about creating intent filters, see the <u>Intents and Intent Filters</u> document.

# **Declaring application requirements**

There are a variety of devices powered by Android and not all of them provide the same features and capabilities. In order to prevent your application from being installed on devices that lack features needed by your application, it's important that you clearly define a profile for the types of devices your application supports by declaring device and software requirements in your manifest file. Most of these declarations are informational only and the system does not read them, but external services such as Android Market do read them in order to provide filtering for users when they search for applications from their device.

For example, if your application requires a camera and uses APIs introduced in Android 2.1 (API Level 7), you should declare these as requirements in your manifest file. That way, devices that do *not* have a camera and have an Android version *lower* than 2.1 cannot install your application from Android Market.

However, you can also declare that your application uses the camera, but does not *require* it. In that case, your application must perform a check at runtime to determine if the device has a camera and disable any features that use the camera if one is not available.

Here are some of the important device characteristics that you should consider as you design and develop your application:

#### Screen size and density

In order to categorize devices by their screen type, Android defines two characteristics for each device: screen size (the physical dimensions of the screen) and screen density (the physical density of the pixels on the screen, or dpi—dots per inch). To simplify all the different types of screen configurations, the Android system generalizes them into select groups that make them

easier to target.

The screen sizes are: small, normal, large, and extra large.

The screen densities are: low density, medium density, high density, and extra high density.

By default, your application is compatible with all screen sizes and densities, because the Android system makes the appropriate adjustments to your UI layout and image resources. However, you should create specialized layouts for certain screen sizes and provide specialized images for certain densities, using alternative layout resources, and by declaring in your manifest exactly which screen sizes your application supports with the <supports-screens> element.

For more information, see the <u>Supporting Multiple Screens</u> document.

## Input configurations

Many devices provide a different type of user input mechanism, such as a hardware keyboard, a trackball, or a five-way navigation pad. If your application requires a particular kind of input hardware, then you should declare it in your manifest with the <uses-configuration> element. However, it is rare that an application should require a certain input configuration.

#### Device features

There are many hardware and software features that may or may not exist on a given Android-powered device, such as a camera, a light sensor, bluetooth, a certain version of OpenGL, or the fidelity of the touchscreen. You should never assume that a certain feature is available on all Android-powered devices (other than the availability of the standard Android library), so you should declare any features used by your application with the <a href="mailto:suses-feature">suses-feature</a> element.

#### Platform Version

Different Android-powered devices often run different versions of the Android platform, such as Android 1.6 or Android 2.3. Each successive version often includes additional APIs not available in the previous version. In order to indicate which set of APIs are available, each platform version specifies an API Level (for example, Android 1.0 is API Level 1 and Android 2.3 is API Level 9). If you use any APIs that were added to the platform after version 1.0, you should declare the minimum API Level in which those APIs were introduced using the <u >uses-sdk></u> element.

It's important that you declare all such requirements for your application, because, when you distribute your application on Android Market, Market uses these declarations to filter which applications are available on each device. As such, your application should be available only to devices that meet all your application requirements.

For more information about how Android Market filters applications based on these (and other) requirements, see the Market Filters document.

# **Application Resources**

An Android application is composed of more than just code—it requires resources that are separate from the source code, such as images, audio files, and anything relating to the visual presentation of the application. For example, you should define animations, menus, styles, colors, and the layout of activity user interfaces with XML files. Using application resources makes it easy to update various characteristics of your application without modifying code and—by providing sets of alternative resources—enables you to optimize your application for a variety of device configurations (such as different languages and screen sizes).

For every resource that you include in your Android project, the SDK build tools define a unique integer ID, which you can use to reference the resource from your application code or from other resources defined in XML. For example, if your application contains an image file named logo.png (saved in the res/drawable/ directory), the SDK tools generate a resource ID named R.drawable.logo, which you can use to reference the image and insert it in your user interface.

One of the most important aspects of providing resources separate from your source code is the ability for you to provide alternative resources for different device configurations. For example, by defining UI strings in XML, you can translate the strings into other languages and save those strings in separate files. Then, based on a language *qualifier* that you append to the resource directory's name (such as res/values-fr/ for French string values) and the user's language setting, the Android system applies the appropriate language strings to your UI.

Android supports many different *qualifiers* for your alternative resources. The qualifier is a short string that you include in the name of your resource directories in order to define the device configuration for which those resources should be used. As another example, you should often create different layouts for your activities, depending on the device's screen orientation and size. For example, when the device screen is in portrait orientation (tall), you might want a layout with buttons to be vertical, but when the screen is in landscape orientation (wide), the buttons should be aligned horizontally. To change the layout depending on the orientation, you can define two different layouts and apply the appropriate qualifier to each layout's directory name. Then, the system automatically applies the appropriate layout depending on the current device orientation.

For more about the different kinds of resources you can include in your application and how to create alternative resources for various device configurations, see the Application Resources developer guide.

↑ Go to top

Except as noted, this content is licensed under <u>Apache 2.0</u>. For details and restrictions, see the <u>Content License</u>.
Android 3.0 r1 - 15 Mar 2011 12:29

Site Terms of Service - Privacy

Policy - Brand Guidelines